## **Tutoriel :** Installation de l'Appli CMZ Famille sur votre smartphone

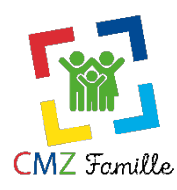

Votre smartphone doit être connecté au réseau internet 3G, 4G, ou Wifi

**1°) Sur lphone :** Télécharger l'application CMZ Famille depuis **App store**

L'application App store **CETAPPStore** est déjà installée sur votre téléphone, dans ce cas cliquer sur l'icône et dans le moteur de recherche taper **CMZ Famille ou CMZ**

**2°) Sur Android :** Télécharger l'application CMZ Famille depuis **Play store**

L'application **Play store** l'icône et dans le moteur de recherche taper **CMZ Famille ou CMZ**

**3° )** Si les Applis **App store** pour lphone et **Play Store** pour Android ne sont pas installées :

Rechercher sur Google :

« **Play store** » pour Android et Sélectionner : **play.google.com/store** ou

**« App store »** pour lphone et sélectionner : **play.google.com/Apps** 

**Dans les deux cas taper CMZ Famille dans le moteur de recherche.** 

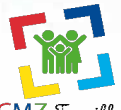

**4° )** Sélectionner l'appli : **CMZ Famille** 

**5° )** Cliquer sur **INSTALLER** et suivre les instructions

**Remarque :** Il est possible que Google vous demande de créer un compte : Dans ce cas, définissez-vous une adresse email (....@gmail.com) avec votre mot de passe, Google devrait l'enregistrer automatiquement et vous laisser l'accès à ses Applis gratuites (et payantes).